# **Classroom Design Tool**

**CSE165: 3D User Interaction Robin Xu**

# **Agenda**

- **Intro**
- Using Oculus Touch Controllers
- Creating VR Lab
- Instantiating Furniture
- Selecting Furniture
- Manipulating Furniture

And extra credit!

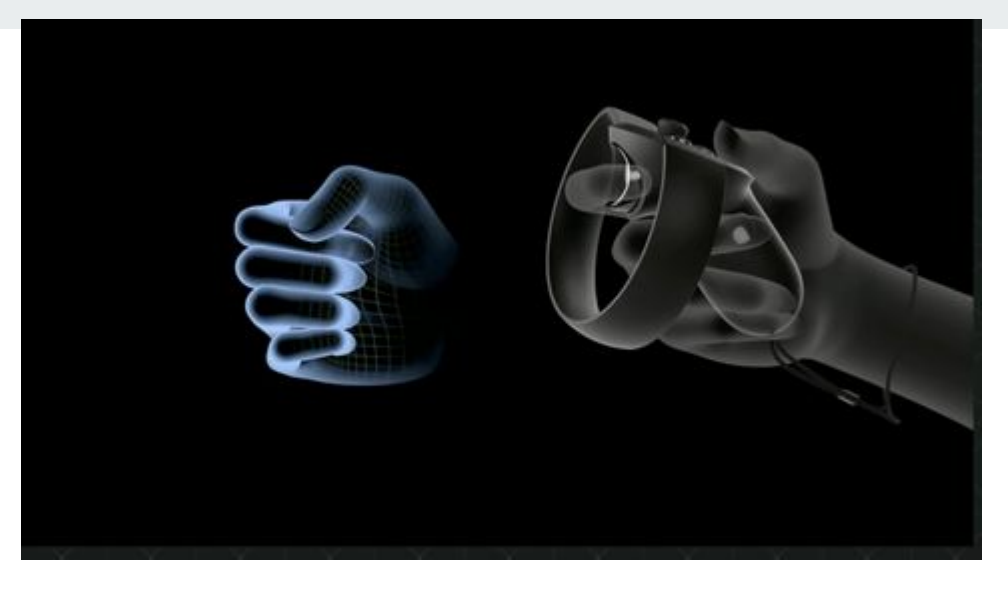

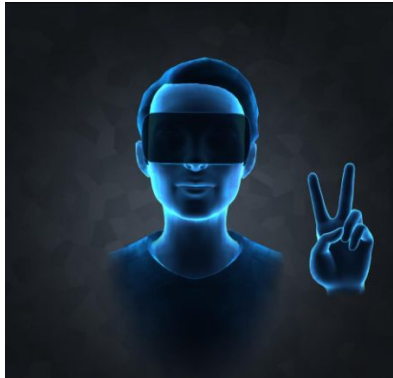

# **Project 3: VR Classroom Design Tool**

- Provided with fbx files:
	- Including TV, Chairs, Locker, Whiteboard, etc.
	- Download at

<http://ivl.calit2.net/wiki/images/1/12/Vrlab-fbx.zip>

- **Create an empty classroom!** 
	- With colliders so that objects won't fall out from the room

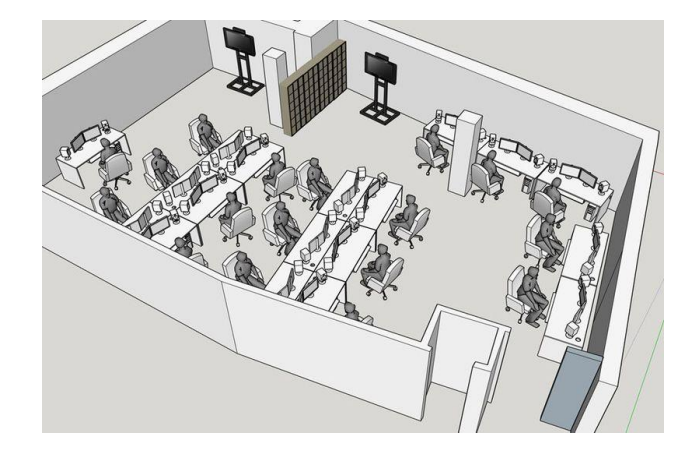

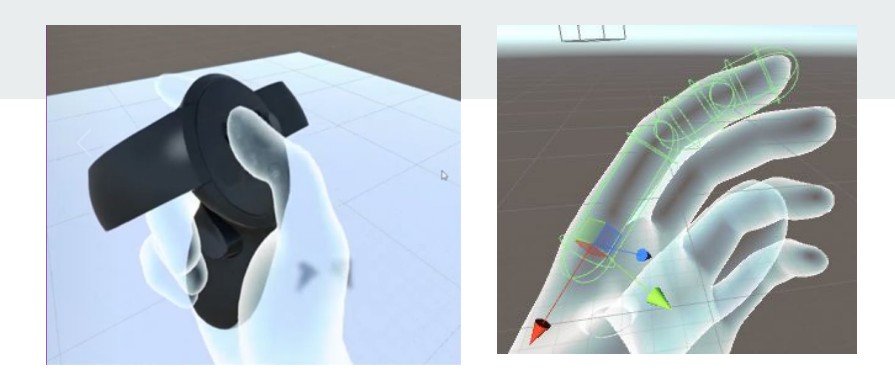

# **Oculus Touch Controllers**

- Oculus Integration SDK:
	- Download: <https://assetstore.unity.com/packages/tools/integration/oculus-integration-82022>
	- OVRPlayerController gives you the prefab for Oculus Camera
	- LocalAvatar gives you the prefab for Oculus Touch Controller
	- Check out sample scripts in the SDK to see how things work!
- **FAQs** 
	- Unity crashes when importing the assets?
		- Find out the script that causes the crash and uncheck it when re-importing.
	- Where do I put localAvatar?
		- One way is to put it under OVRPlayerController/OVRCameraRig/TrackingSpace

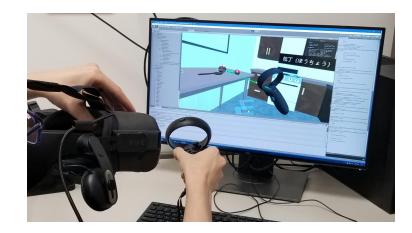

# **Downloading and Creating VR Lab**

- Extract the folder, and drag it into the Asset window
- The scale of certain objects, like the chair, is way off
	- Select the model, and you should see Import Settings in the Inspector Panel.
	- Change the Scale Factor to realistic values
- You will need to add colliders manually
	- Simply using Mesh Colliders would be too slow
- Once you have set up an object to your liking, make it a Prefab!

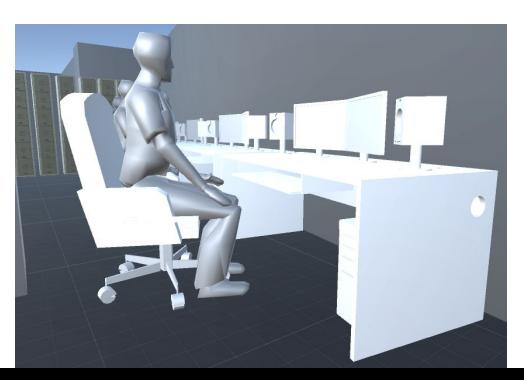

# **Render a ray casted from your controller**

- Just like laser pointer
- The ray should be long enough to reach all of the walls of the lab.

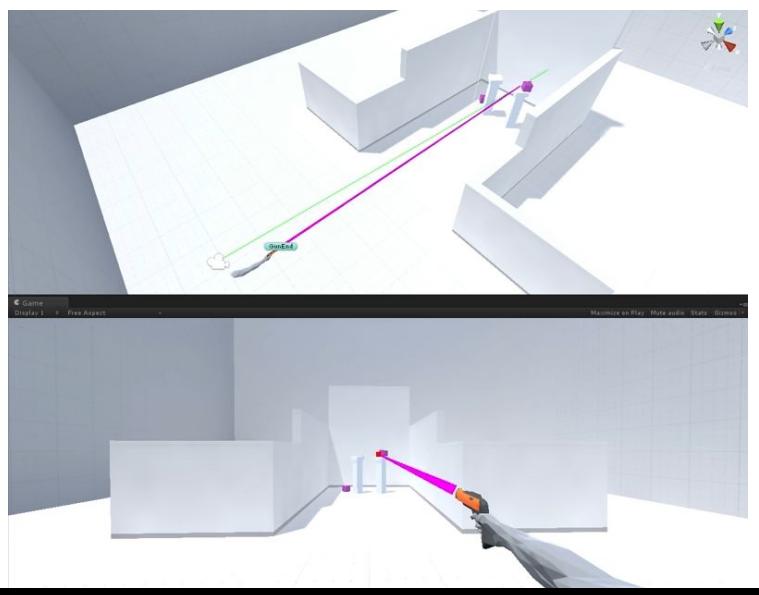

# **Instantiating + Placing Furniture**

- Be able to place CHAIR and DESK
- When to instantiate?
	- When use press the corresponding buttons
- Where to instantiate?
	- At a fixed distance from the controller along the ray
- How to instantiate
	- GameObject.Instantiate() and Physics.Raycast() for lots of your interaction
- Key questions:
	- How will the user choose where to place the furniture? No overlap allowed!
	- How can you make sure the furniture is upright when created?

# **Selecting & Manipulating Furniture**

- You need to also implement raycast selection
- When a furniture is being pointed to, it should be highlighted.
- When to enable the selection?
	- When the user pull the trigger
- How to manipulate furniture?
	- The furniture will stay at the fixed distance to your controller
	- Acts like you have skewered the furniture on a stick

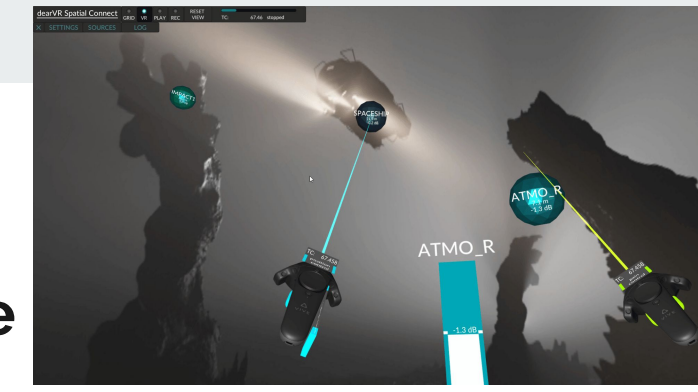

# **Manipulating Furniture**

- Users should be able to move and rotate furniture objects.
	- Checking isKinematic helps you temporarily get rid of gravity.
- Interesting questions to think about
	- How to use this interaction method to
		- Move object?
		- Rotate object around its own center?
	- How will the object you are manipulating interact with other objects?

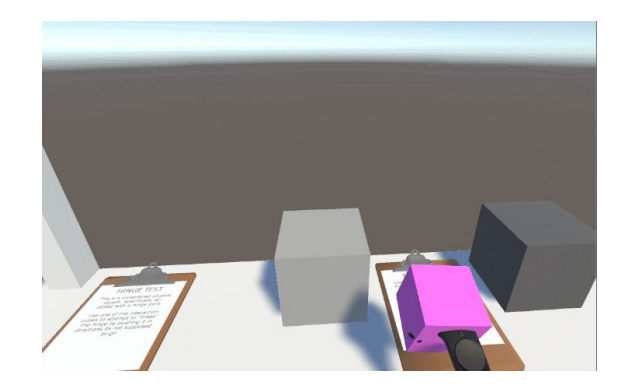

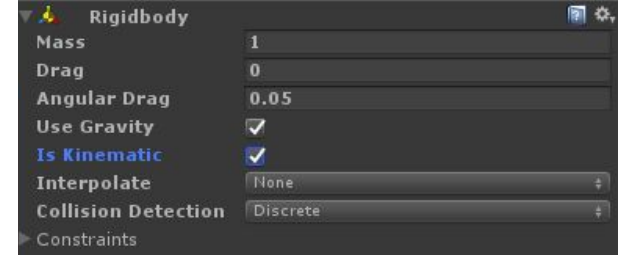

#### **Travel**

- Grabbing the Air to Move move yourself through the classroom.
- No collision check (user can go through furniture and walls.
- Use the grab buttons for this functionality: on Oculus controllers they are at the middle fingers, on Vive or Microsoft XR controllers they are called grip buttons.

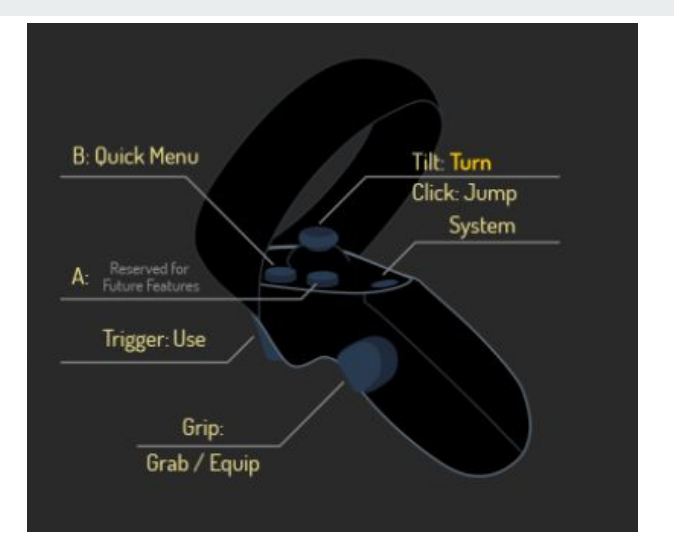

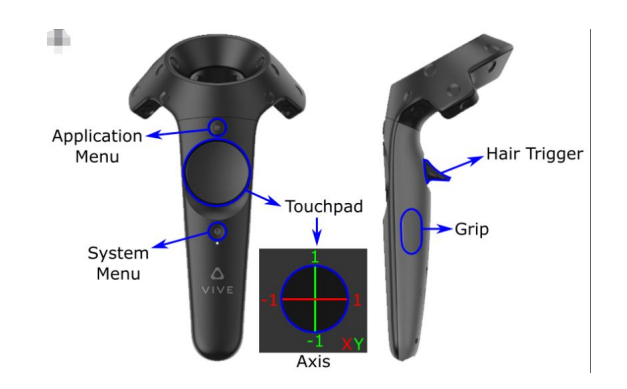

#### **Travel**

- Similar like Long Echo like right
- But not need to check if you grab Objects or not, "Grab the Air"

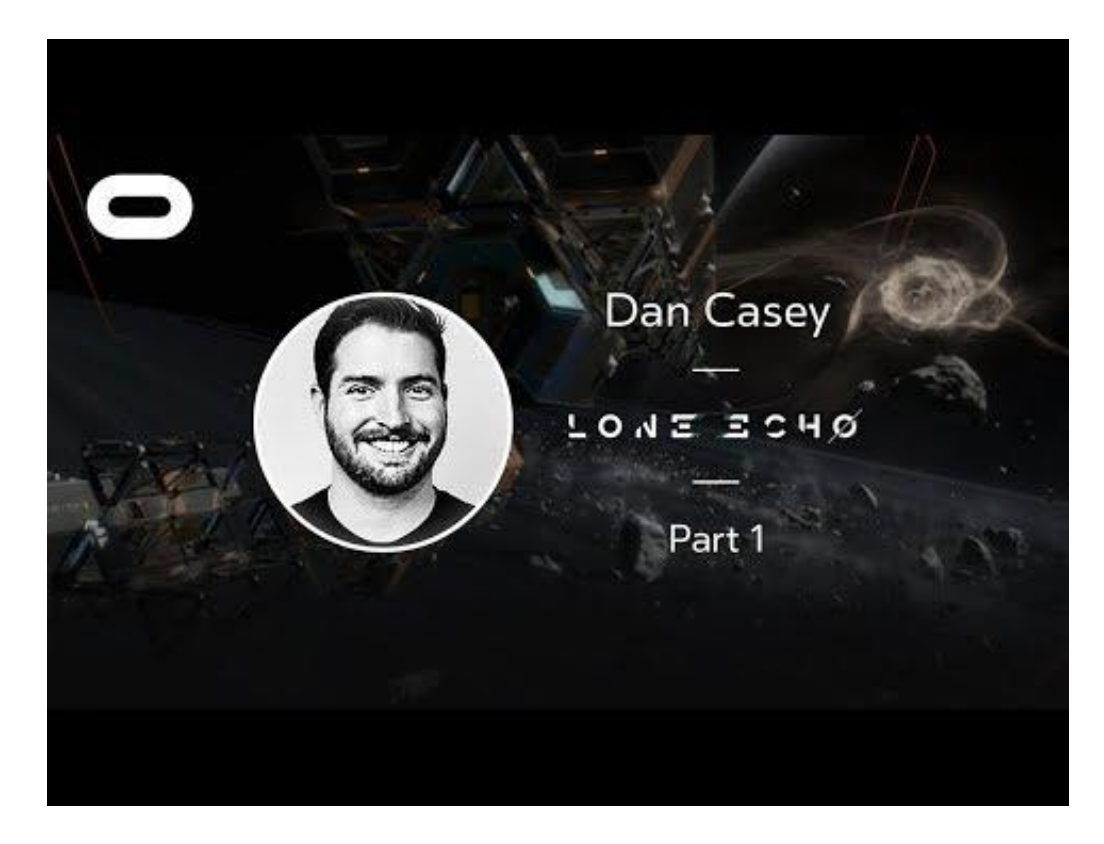

# **Extra Credit: Two handed scaling**

- Use Grasp Buttons on two controllers to scale the whole world
- Scale factor depends on the delta distance between your two hands
- Ability to reset the scale factor to 1
- Questions:
	- Where are you (as player) after the scaling?
	- How should you spawn/manipulate the existing object after the scaling?

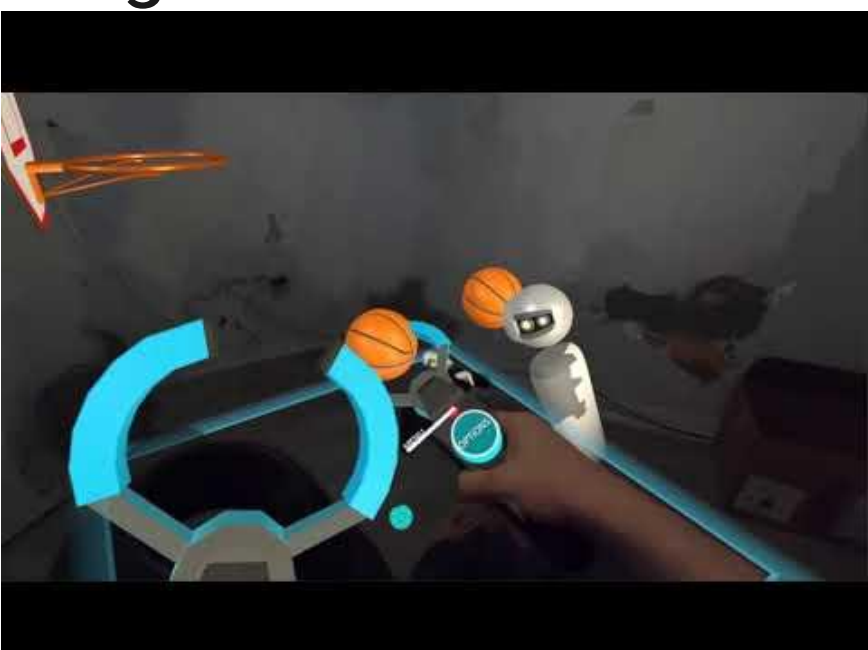

## **Extra Credit: Go-Go Hand technique**

- Replace the regular virtual hand with Go-Go.
	- No need to show regular virtual hand interaction if you use this

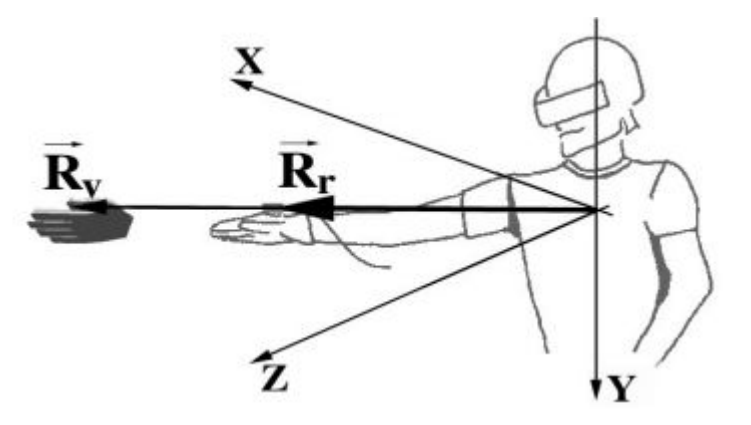

# **Extra Credit: saving and loading**

- Allow saving and loading of the furniture configuration.
	- You can use keyboard keys (such as 's' for save and 'l' for load).
	- You need to save to a file and be able to load from the file after quitting the app and restarting it.

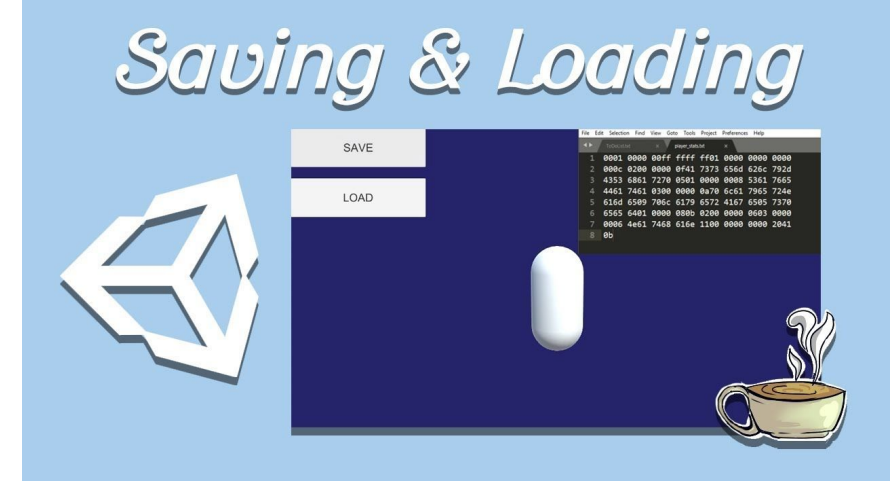

# **Extra Credit: 3D mini map**

- Create a 3D mini map of the room to interact with the furniture.
- Add teleporting to wherever the user points in the mini map

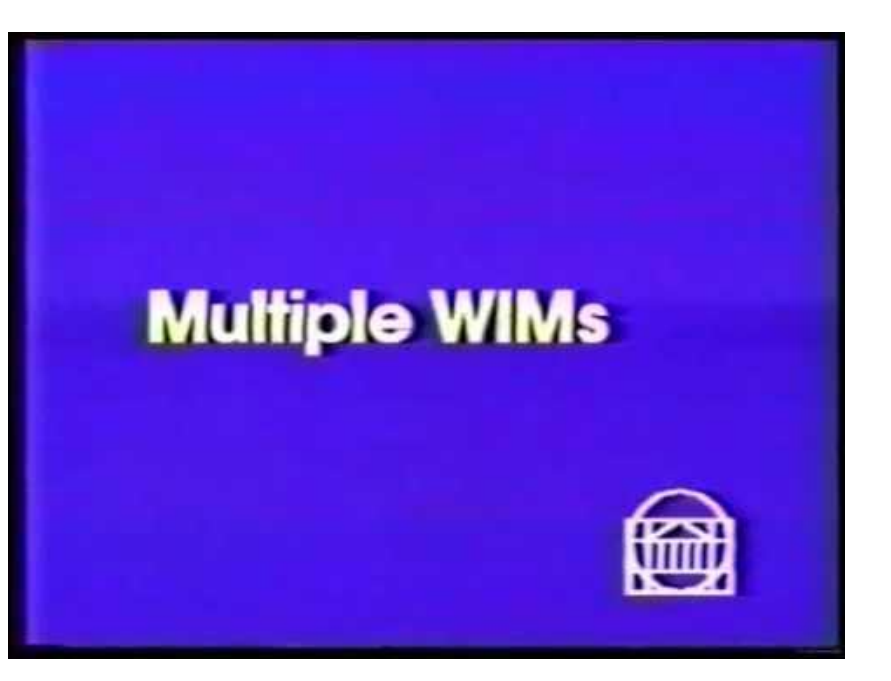

# **Questions?**

#### **Feel free to ask on Piazza!**  *(Making your questions public is helpful to everyone!)*

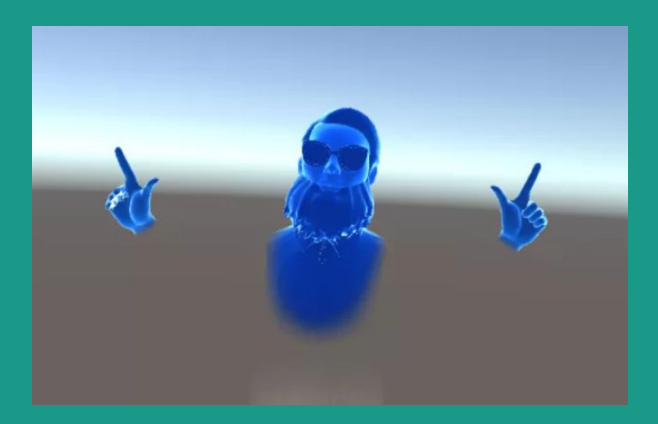